**PENTLAND CONNECT**

1

# **STOCK ROTATION USER GUIDE**

#### **PENTLAND CONNECT**

STOCK ROTATION PROCESS

## STEP BY STEP

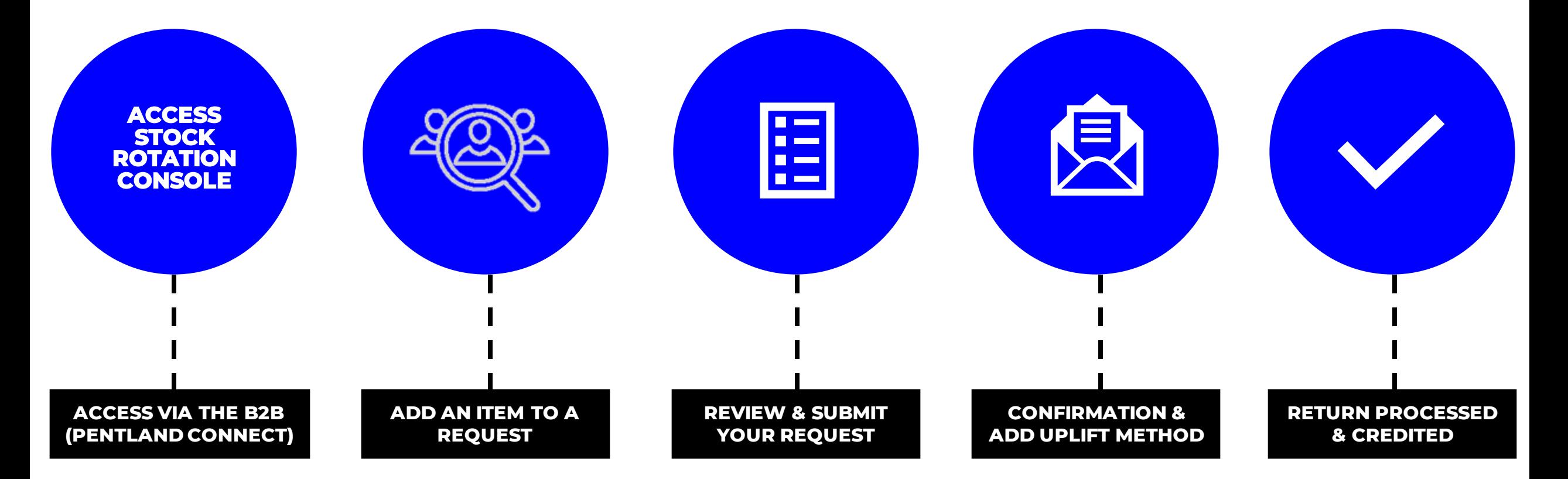

#### **STOCK ROTATION CAN BE FOUND UNDER "MY ACCOUNT" ON PENTLAND CONNECT**

 $\bigcap$ 

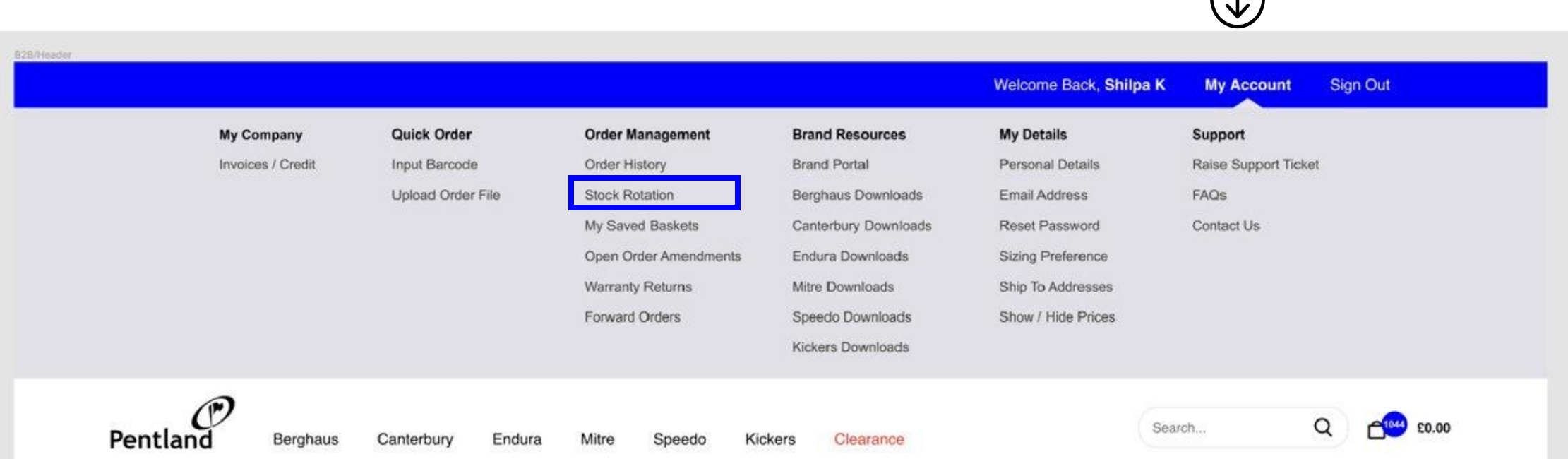

### **Stock Rotation**

Lorem ipsum dolor sit amet, consectetur adipiscing elit, sed do eiusmod tempo

View Submitted | Help & FAQs New Stock Rotation Request |

**UNDER "NEW STOCK ROTATION REQUEST" THERE ARE THREE DIFFERENT WAYS TO ADD ITEMS TO YOUR STOCK ROTATION REQUEST**

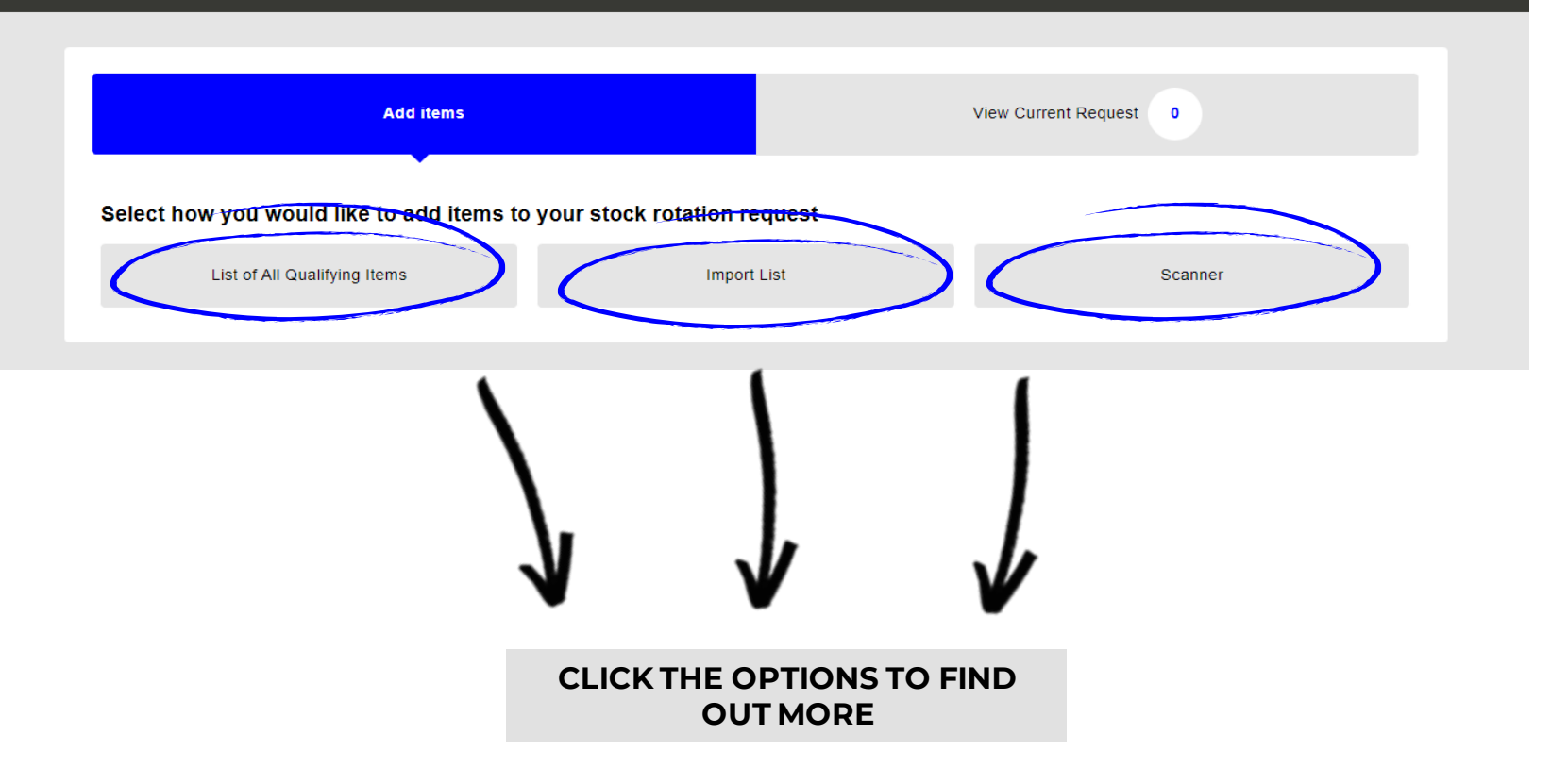

 $\bigcirc$ 

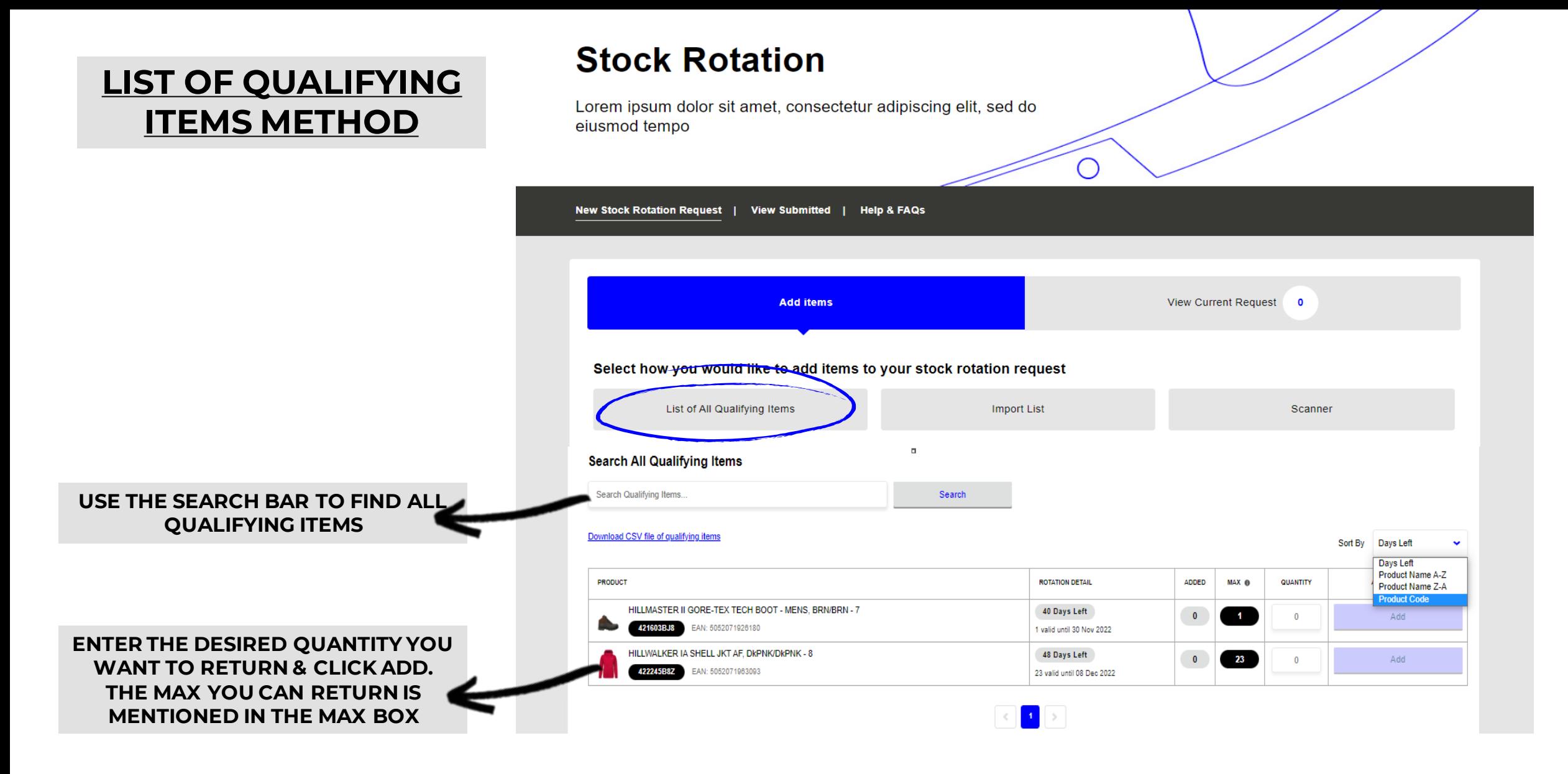

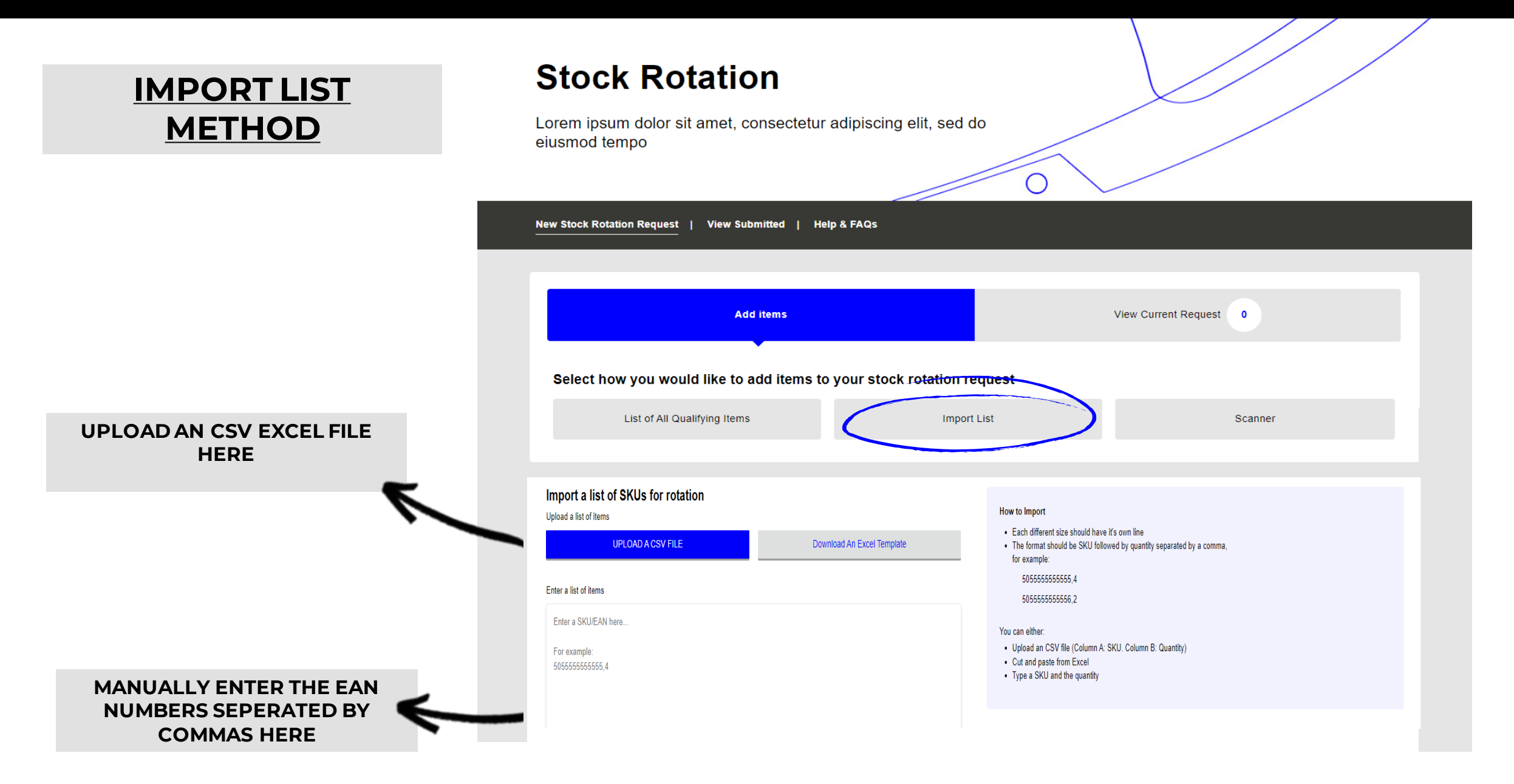

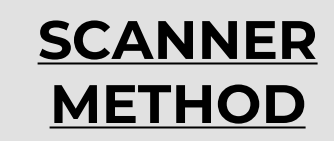

#### **Stock Rotation** Lorem ipsum dolor sit amet, consectetur adipiscing elit, sed do eiusmod tempo  $\bigcirc$ New Stock Rotation Request | View Submitted | Help & FAQs **Add items View Current Request**  $\bullet$ Select how you would like to add items to your stock rotation request List of All Qualifying Items **Import List** Scanner Use a scanner to add items I'm scanning and manually amending the quantity How to Scan: Option 1 Automatic quantity on scanning . Please scan the barcode on items you want to return under stock rotation . These items will be added to the Current Request Tab at the top (provided that they are eligible for stock rotation) . Once you have finished scanning please check that all quantities are correct · Submit your stock rotation request when ready **Option 2 Manually amending quantity** . Make sure you have ticked the "I'm scanning and manually amending the quantity" tick box . Please scan the barcode on items you want to return under stock rotation . Amend the quantity of the scanned items and add to your request via the "Add to request" button

- . These items will be added to the Current Request Tab at the top (provided that they are eligible for stock rotation)
- · Submit your stock rotation request when ready

## PENTLAND CONNECT STOCK ROTATION- REVIEW & SUBMIT REQUEST

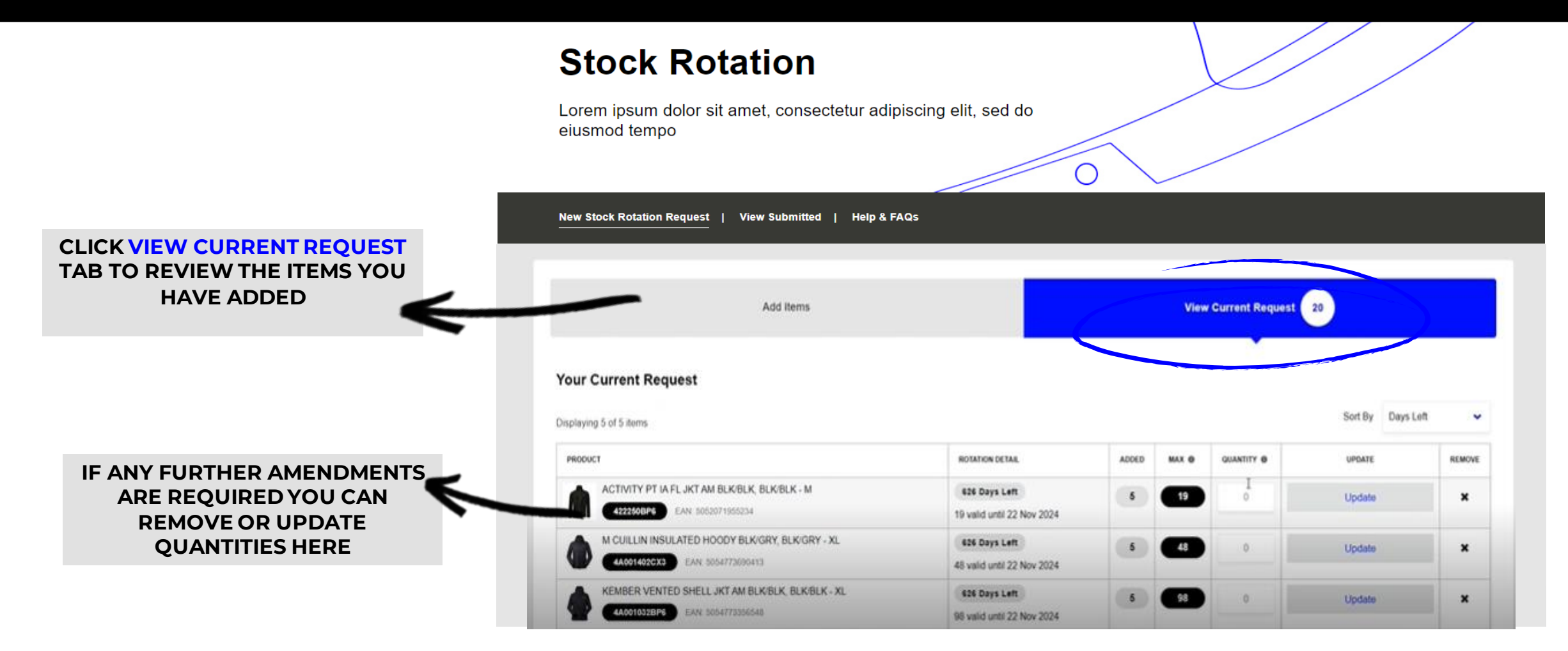

**PRESS SUBMIT REQUEST TO CONFIRM YOUR STOCK ROTATION** 

Clear All Items

**Submit Request** 

## **PENTLAND CONNECT STOCK ROTATION- CONFIRMATION & ADD UPLIFT METHOD**

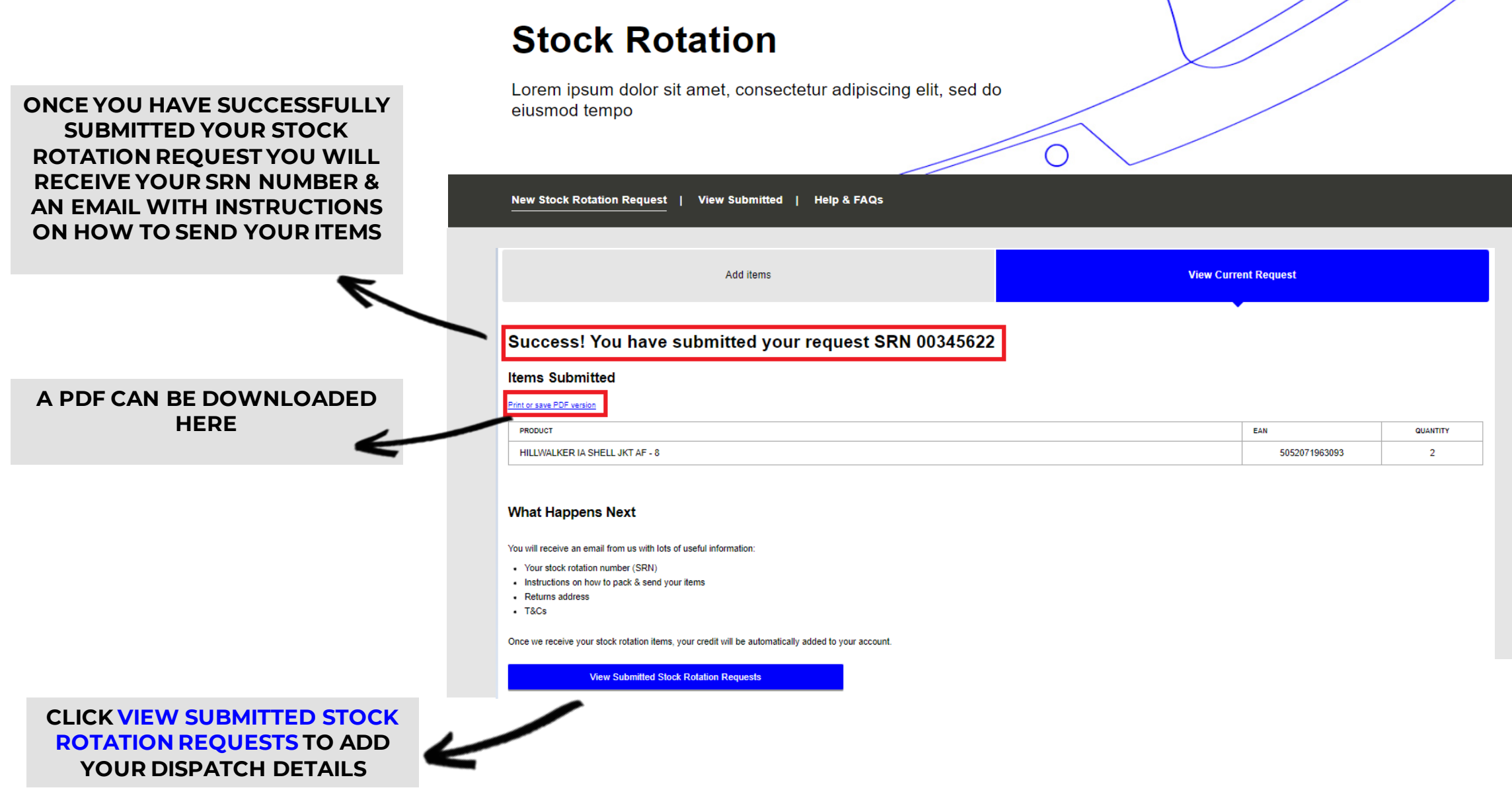

## PENTLAND CONNECT STOCK ROTATION- CONFIRMATION & ADD UPLIFT METHOD

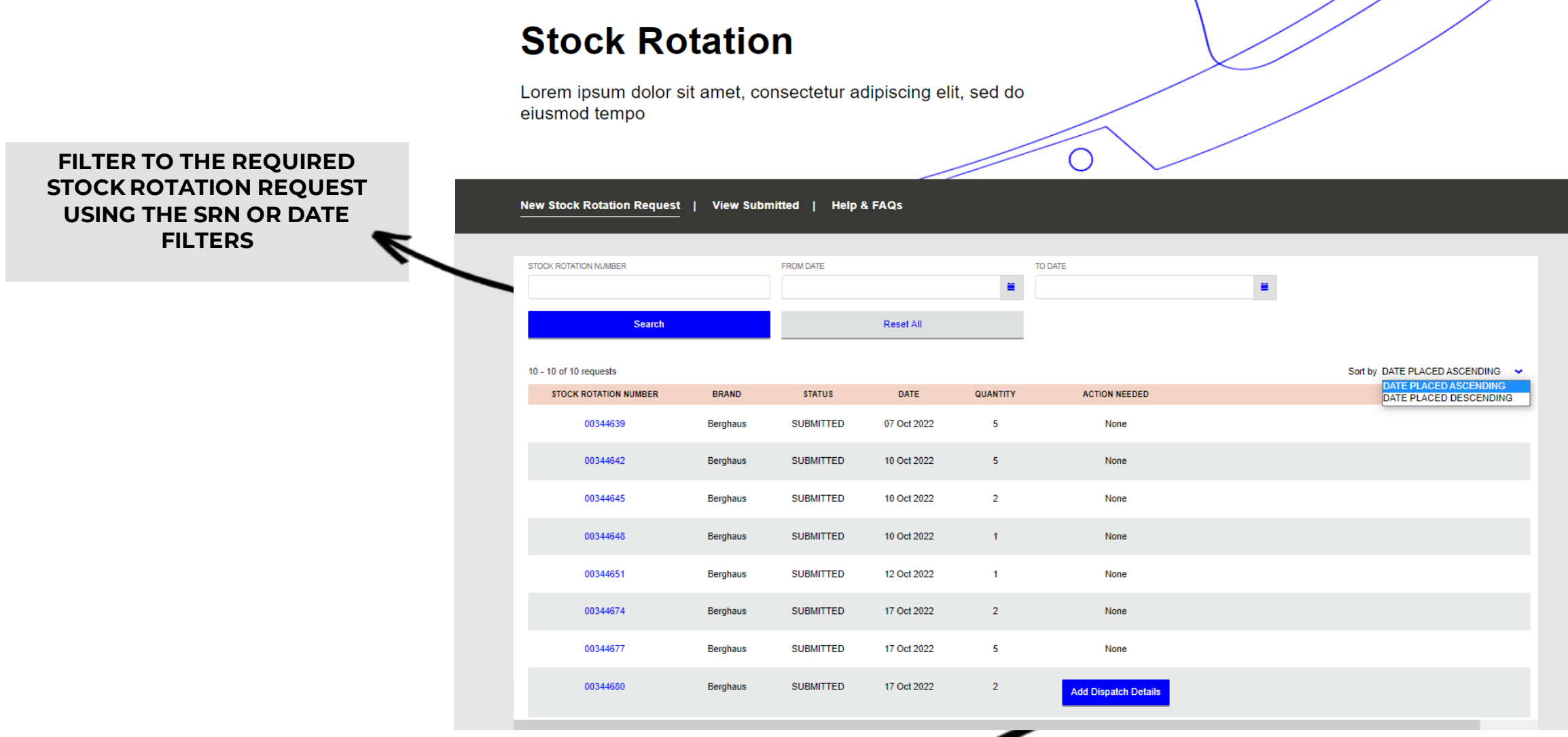

**ADD ANY STOCK ROTATIONS THAT REQUIRE DISPATCH DETAILS BY CLICKING ADD DISPATCH DETAILS**

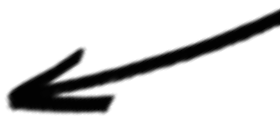

## PENTLAND CONNECT STOCK ROTATION- CONFIRMATION & ADD UPLIFT METHOD

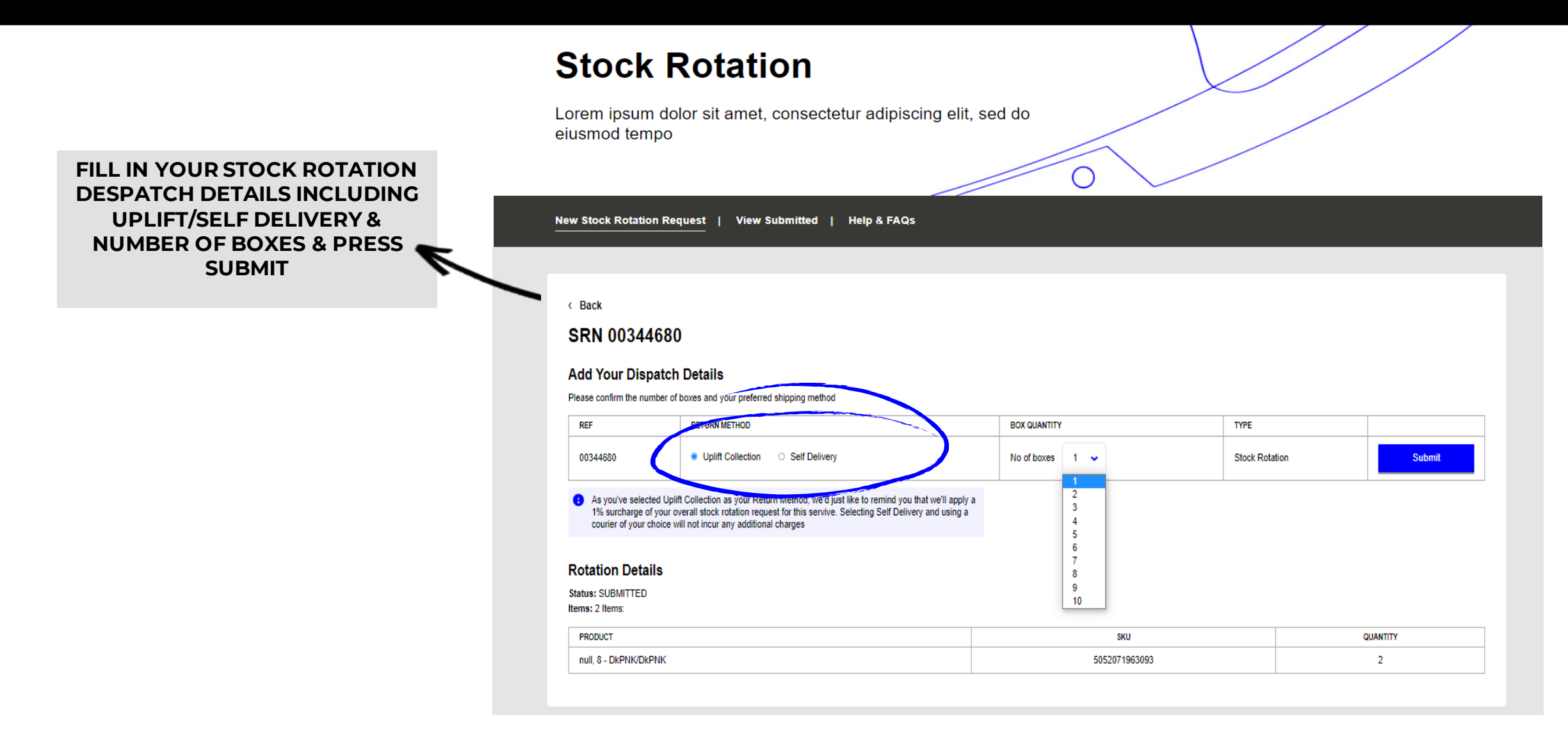

## PENTLAND CONNECT STOCK ROTATION- RETURN PROCESSED & CREDITED

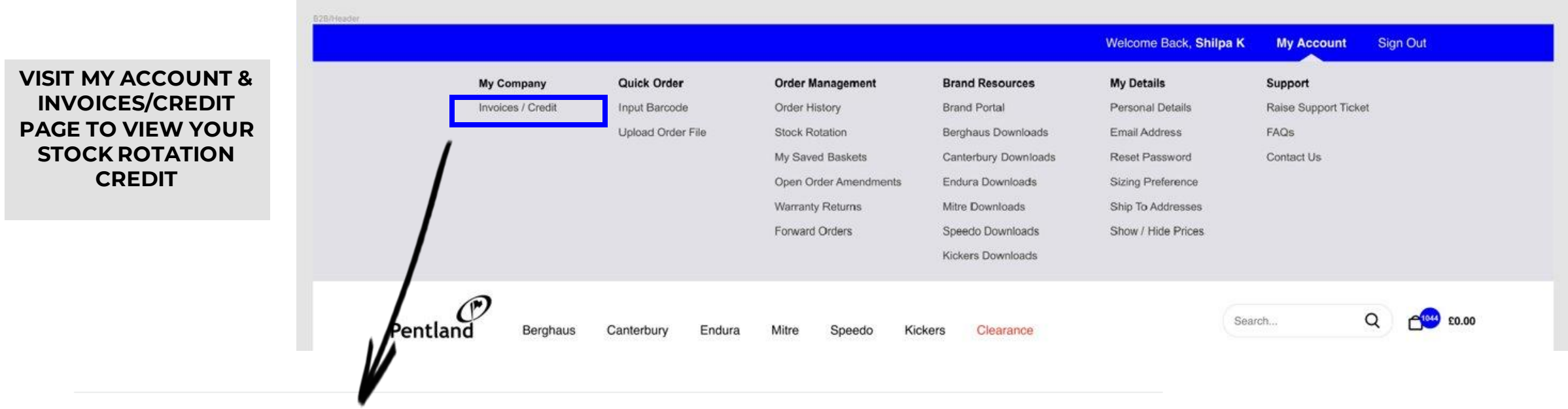

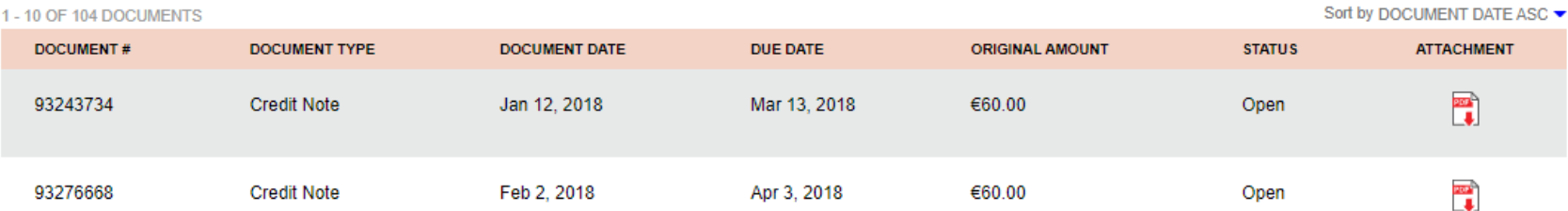

## PENTLAND CONNECT STOCK ROTATION- RETURN PROCESSED & CREDITED

#### **A CREDIT NOTE EMAIL WILL ALSO BE SENT TO YOU**

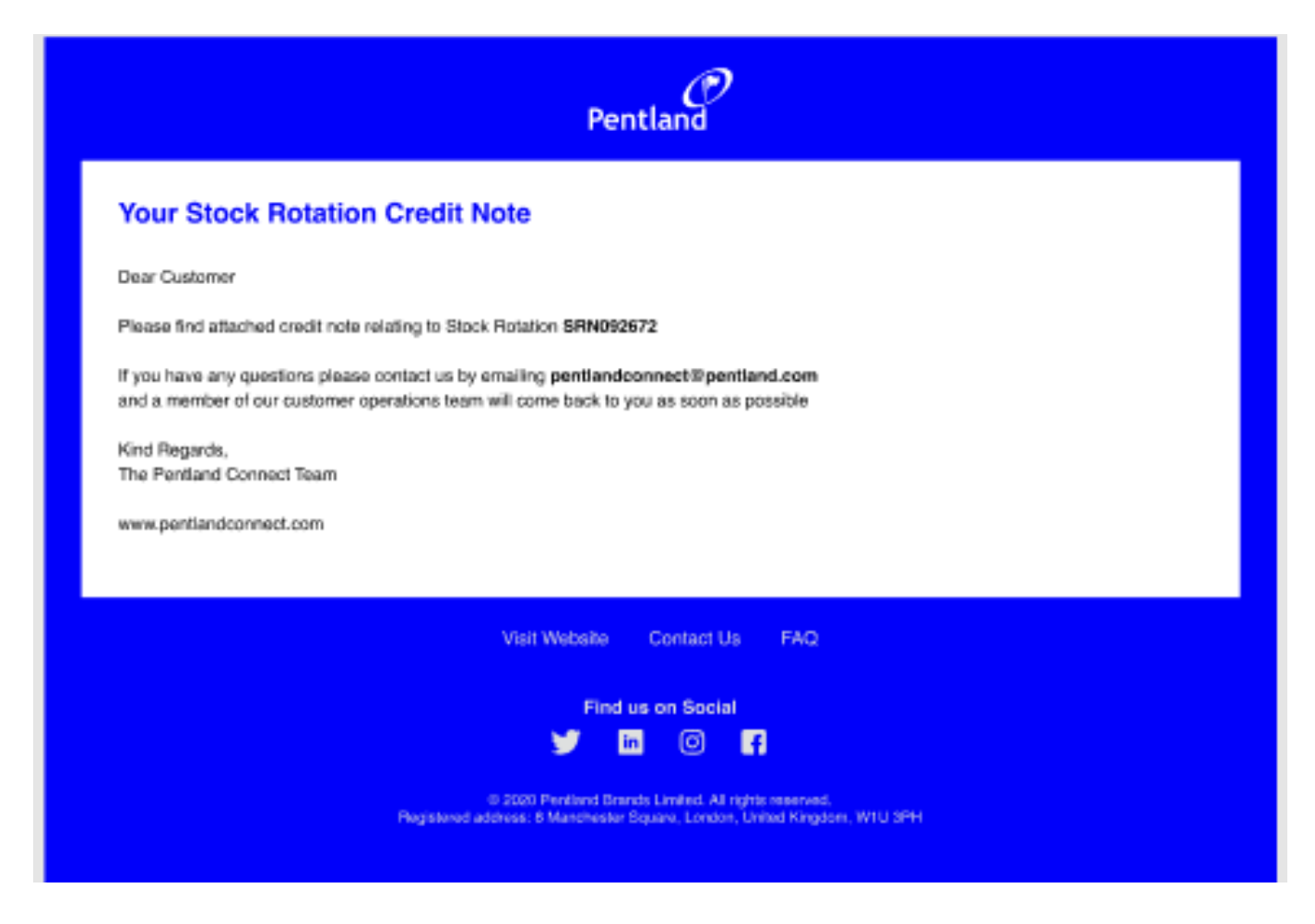

## PENTLAND CONNECT STOCK ROTATION- SUPPORT & FAQS

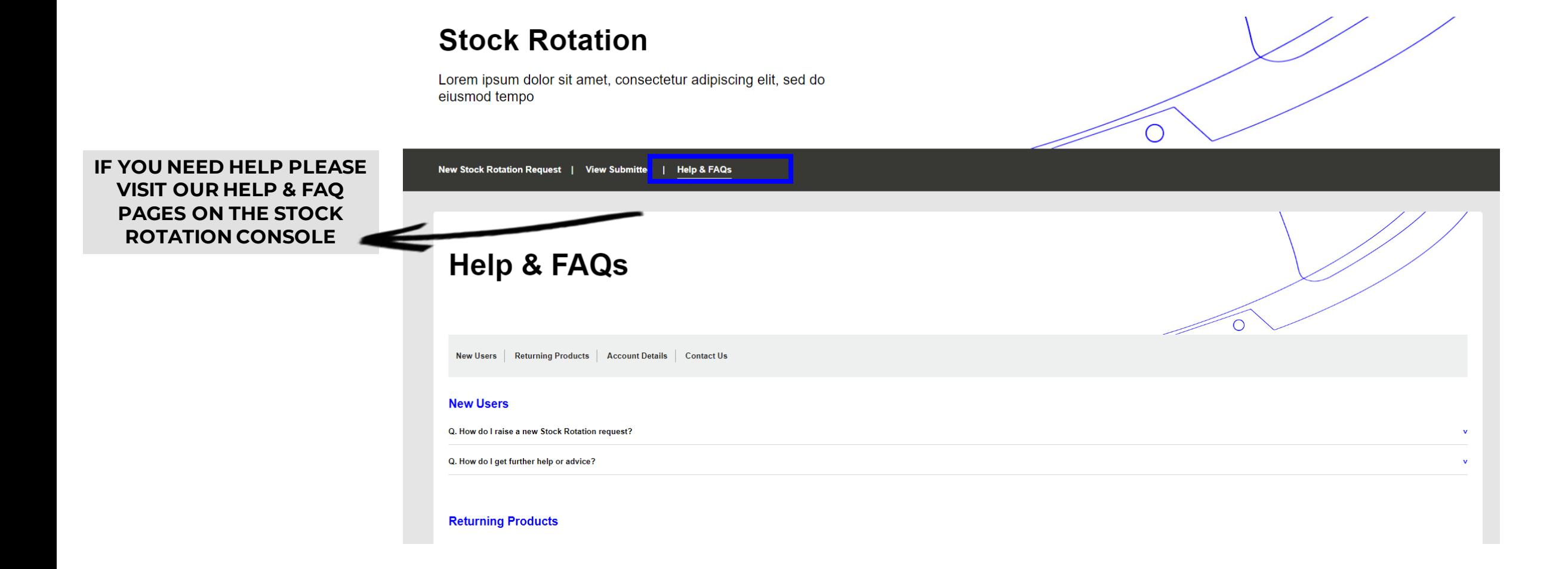